# **Statistics 120 Graphics**

#### **Computer Graphics**

- Drawing graphics in a window on the screen of a computer is very similar to drawing by hand on a sheet of paper.
- We begin a drawing by getting out a clean piece of paper and then deciding what scale to use in the drawing.
- With those basic decisions made, we can then start putting pen to paper.
- The steps in R are very similar.

#### **Starting a New Plot**

We begin a plot by first telling the graphics system that we are about to start a new plot.

 $\mathbf{F}_{\mathbf{F}}$  •  $\mathbf{F}_{\mathbf{F}}$   $\mathbf{F}_{\mathbf{F}}$   $\mathbf{F}_{\mathbf{F}}$   $\mathbf{F}_{\mathbf{F}}$   $\mathbf{F}_{\mathbf{F}}$   $\mathbf{F}_{\mathbf{F}}$   $\mathbf{F}_{\mathbf{F}}$   $\mathbf{F}_{\mathbf{F}}$   $\mathbf{F}_{\mathbf{F}}$   $\mathbf{F}_{\mathbf{F}}$   $\mathbf{F}_{\mathbf{F}}$   $\mathbf{F}_{\mathbf{F}}$   $\mathbf{F}_{\mathbf{F}}$   $\mathbf{F}_{\math$ 

 $\mathbf{F}_{\mathbf{F}}$  •  $\mathbf{F}_{\mathbf{F}}$   $\mathbf{F}_{\mathbf{F}}$   $\mathbf{F}_{\mathbf{F}}$   $\mathbf{F}_{\mathbf{F}}$   $\mathbf{F}_{\mathbf{F}}$   $\mathbf{F}_{\mathbf{F}}$   $\mathbf{F}_{\mathbf{F}}$   $\mathbf{F}_{\mathbf{F}}$   $\mathbf{F}_{\mathbf{F}}$   $\mathbf{F}_{\mathbf{F}}$   $\mathbf{F}_{\mathbf{F}}$   $\mathbf{F}_{\mathbf{F}}$   $\mathbf{F}_{\mathbf{F}}$   $\mathbf{F}_{\math$ 

> plot.new()

This indicates that we are about to start a new plot and must happen before any graphics takes place.

The call to plot.new chooses a default rectangular region for the plot to appear in. This choice can be overridden using the par function.

The plotting region is surrounded by four *margins*.

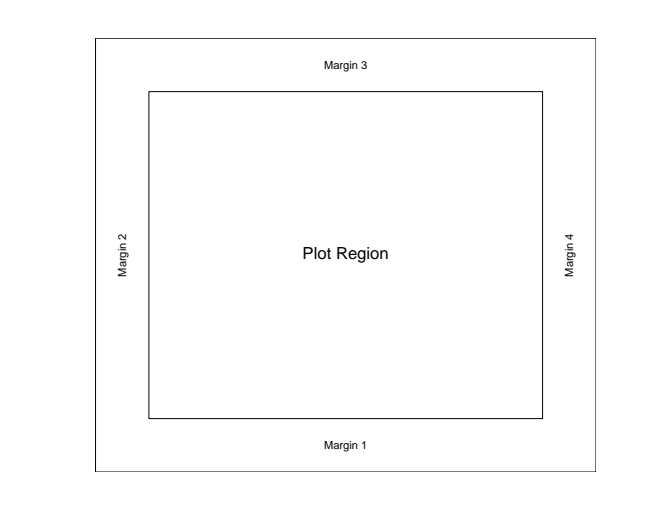

### **Controlling The Margins**

There are a variety of ways of setting the sizes of the plot margins using par.

- 1. Set the margin sizes in inches.
	- $>$  par(mai = c(2, 2, 1, 1))
- 2. Set the margin sizes in lines of text.

 $>$  par(mar = c(4, 4, 2, 2))

- 3. Set the plot width and height in inches.
	- $> par(pin = c(5, 4))$

#### **Setting the Axis Scales**

Next we set the scales on along the sides of the plot. This determines how coordinates get mapped onto the page.

plot.window(xlim = xlimits, ylim = ylimits)

The graphics system arranges for the specified region to appear on the page.

xlimits and xlimits are vectors which contain the lower and upper limits to appear on the *x* and *y* axes.

For example,

 $xlim = c(-pi, pi), ylim = c(-1, 1),$ 

might be suitable for plotting sine and cosine functions.

 $\mathbf{F}_{\mathbf{F}}$  •  $\mathbf{F}_{\mathbf{F}}$   $\mathbf{F}_{\mathbf{F}}$   $\mathbf{F}_{\mathbf{F}}$   $\mathbf{F}_{\mathbf{F}}$   $\mathbf{F}_{\mathbf{F}}$   $\mathbf{F}_{\mathbf{F}}$   $\mathbf{F}_{\mathbf{F}}$   $\mathbf{F}_{\mathbf{F}}$   $\mathbf{F}_{\mathbf{F}}$   $\mathbf{F}_{\mathbf{F}}$   $\mathbf{F}_{\mathbf{F}}$   $\mathbf{F}_{\mathbf{F}}$   $\mathbf{F}_{\mathbf{F}}$   $\mathbf{F}_{\math$ 

 $\mathbf{F}_{\mathbf{F}}$  •  $\mathbf{F}_{\mathbf{F}}$   $\mathbf{F}_{\mathbf{F}}$   $\mathbf{F}_{\mathbf{F}}$   $\mathbf{F}_{\mathbf{F}}$   $\mathbf{F}_{\mathbf{F}}$   $\mathbf{F}_{\mathbf{F}}$   $\mathbf{F}_{\mathbf{F}}$   $\mathbf{F}_{\mathbf{F}}$   $\mathbf{F}_{\mathbf{F}}$   $\mathbf{F}_{\mathbf{F}}$   $\mathbf{F}_{\mathbf{F}}$   $\mathbf{F}_{\mathbf{F}}$   $\mathbf{F}_{\mathbf{F}}$   $\mathbf{F}_{\math$ 

#### **Setting the Axis Scales**

There is also an optional argument to the function plot.window() which allows a user to specify a particular aspect ratio.

```
> plot.window(xlim = xlimits, ylim = ylimits,
     asp = 1)
```
The use of asp=1 means that unit steps in the *x* and *y* directions produce equal distances in the *x* and *y* directions on the page.

This is important if circles are to appear as circles rather than ellipses.

### **Drawing**

With the plot setup done, we can now draw on the page. There are a number of R functions which can be used to draw. The simplest of these are:

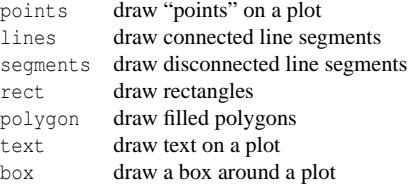

## **Square with Diagonals Example**

These commands draw a square with a cross drawn across its diagonals.

```
> plot.new()
> plot.window(xlim = c(0, 1),
             ylim = c(0, 1), asp = 1)
> rect(xleft = .1, ybottom = .1,xright = .9, ytop = .9)> segments(0, 0, 1, 1)
> segments(0, 1, 1, 0)
```
### **Drawing a Circle**

There is no simple R function for drawing a circle. Here is how it can be done by approximating the circle with a regular polygon.

```
> plot.new()
> plot.window(xlim = c(-1.1, 1.1), ylim = c(-1.1,
     1.1, asp = 1> theta = seq(0, 2 * pi, length = 72)> x = cos(theta)> y = sin(theta)> lines(x, y)
```
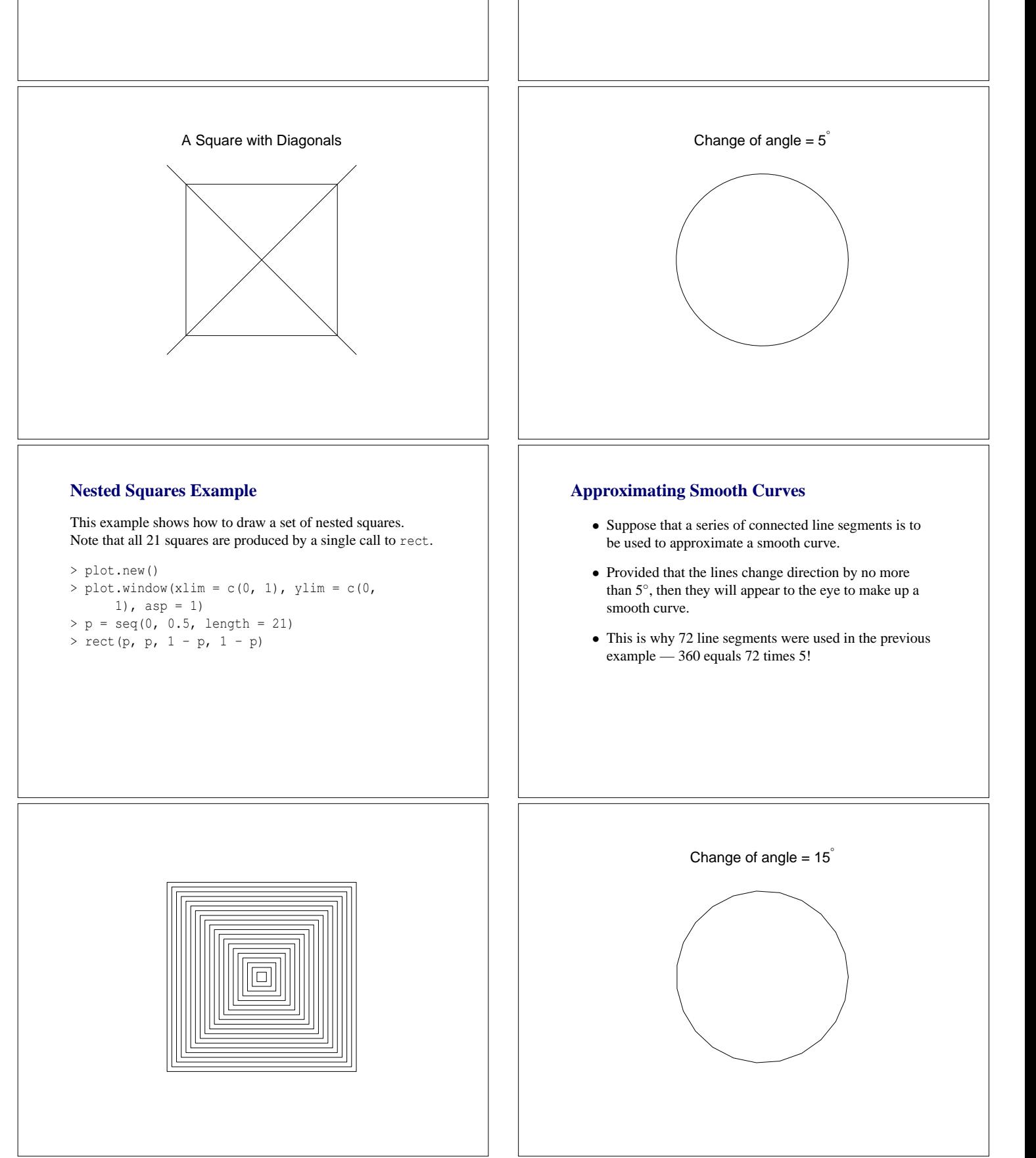

## **Another Curve Example**

Here is another example which shows how the eye can perceive a sequence of straight lines as a curve.

```
> x1 = seq(0, 1, length = 20)> y1 = rep(0, 20)
> x2 = rep(0, 20)> y2 = seq(0.75, 0, length = 20)> plot.new()
> plot.window(xlim = c(0, 1), ylim = c(0,
     0.75, \text{asp} = 1)
> segments(x1, y1, x2, y2)
```
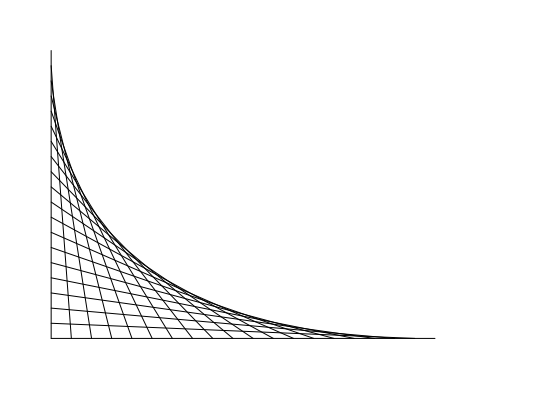

 $\mathbf{F}_{\mathbf{F}}$  •  $\mathbf{F}_{\mathbf{F}}$   $\mathbf{F}_{\mathbf{F}}$   $\mathbf{F}_{\mathbf{F}}$   $\mathbf{F}_{\mathbf{F}}$   $\mathbf{F}_{\mathbf{F}}$   $\mathbf{F}_{\mathbf{F}}$   $\mathbf{F}_{\mathbf{F}}$   $\mathbf{F}_{\mathbf{F}}$   $\mathbf{F}_{\mathbf{F}}$   $\mathbf{F}_{\mathbf{F}}$   $\mathbf{F}_{\mathbf{F}}$   $\mathbf{F}_{\mathbf{F}}$   $\mathbf{F}_{\mathbf{F}}$   $\mathbf{F}_{\math$ 

 $\mathbf{F}_{\mathbf{F}}$  •  $\mathbf{F}_{\mathbf{F}}$   $\mathbf{F}_{\mathbf{F}}$   $\mathbf{F}_{\mathbf{F}}$   $\mathbf{F}_{\mathbf{F}}$   $\mathbf{F}_{\mathbf{F}}$   $\mathbf{F}_{\mathbf{F}}$   $\mathbf{F}_{\mathbf{F}}$   $\mathbf{F}_{\mathbf{F}}$   $\mathbf{F}_{\mathbf{F}}$   $\mathbf{F}_{\mathbf{F}}$   $\mathbf{F}_{\mathbf{F}}$   $\mathbf{F}_{\mathbf{F}}$   $\mathbf{F}_{\mathbf{F}}$   $\mathbf{F}_{\math$ 

### **Rosettes**

A rosette is a figure which is created by taking a series of equally spaced points around the circumference of a circle and joining each of these points to all the other points.

```
> n = 17> theta = seq(0, 2 * pi, length = n + 1)[1:n]
> x = sin(theta)> v = \cos(\theta)> v1 = rep(1:n, n)> v2 = rep(1:n, rep(n, n))> plot.new()
> plot.window(xlim = c(-1, 1), ylim = c(-1,
     1), asp = 1)
> segments(x[v1], y[v1], x[v2], y[v2])
```
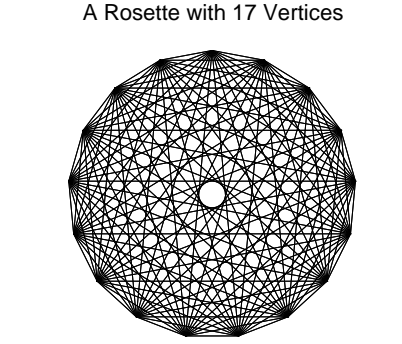

### **Drawing a Spiral**

- A spiral is created by drawing around the outside of a circle whose radius is increasing:
	- $x_t = R_t \cos \theta t$  $y_t = R_t \sin \theta t$
- The radius is an increasing function of *t*.

## **Drawing a Spiral**

These commands draw a spiral, centred on (0,0). The spiral does 30 revolutions:

```
> theta = seq(0, 30 * 2 * pi, by = 2 * pi/72)
```
- $> x = cos(theta)$
- $> y = sin(theta)$
- $> R = \text{theta/max}(\text{theta})$
- > plot.new()
- $>$  plot.window(xlim = c(-1, 1), ylim = c(-1, 1), asp = 1)
- $>$  lines (x  $*$  R, y  $*$  R)

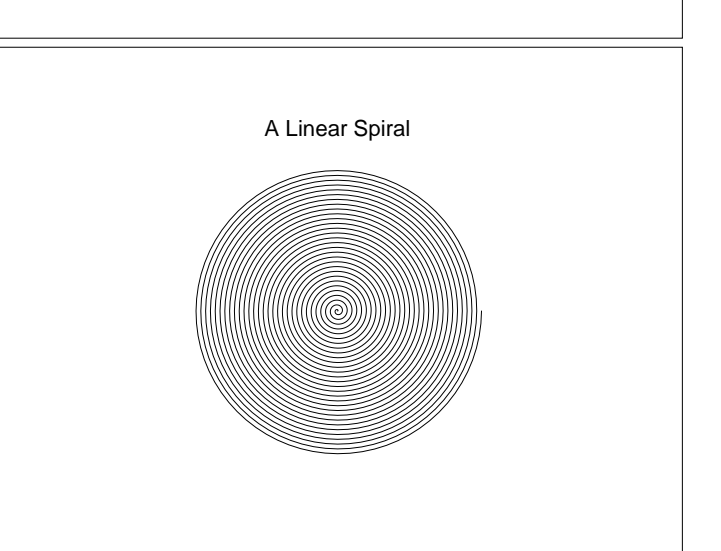

 $\mathbf{F}_{\mathbf{F}}$  •  $\mathbf{F}_{\mathbf{F}}$   $\mathbf{F}_{\mathbf{F}}$   $\mathbf{F}_{\mathbf{F}}$   $\mathbf{F}_{\mathbf{F}}$   $\mathbf{F}_{\mathbf{F}}$   $\mathbf{F}_{\mathbf{F}}$   $\mathbf{F}_{\mathbf{F}}$   $\mathbf{F}_{\mathbf{F}}$   $\mathbf{F}_{\mathbf{F}}$   $\mathbf{F}_{\mathbf{F}}$   $\mathbf{F}_{\mathbf{F}}$   $\mathbf{F}_{\mathbf{F}}$   $\mathbf{F}_{\mathbf{F}}$   $\mathbf{F}_{\math$ 

#### **Spiral Squares**

```
> plot.new()
> plot.window(xlim = c(-1, 1), ylim = c(-1,
     1), asp = 1)
> square = seq(0, 2 * pi, length = 5)[1:4]
> n = 51> r = rep(1.12, n)> r = \text{cumprod}(r)> r = r/r[n]> theta = seq(0, 2 * pi, length = n)> for (i in n:1) {
     x = r[i] * cos(theta[i] + square)y = r[i] * sin(theta[i] + square)polygon(x, y, col = "gray")
  }
```
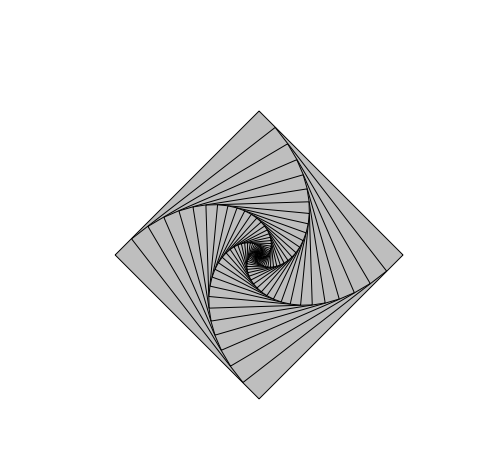

## **A Scatter Plot Function**

We can use this function just like any other R function to produce scatter plots.

- > xv = 1:100
- $>$  yv = rnorm(100)
- > scat(xv, yv)
- > title(main = "My Very Own Scatter Plot")

### **Drawing a Scatter Plot**

• With the tools we have at hand, we are now in a position to built a new tool for producing scatter plots.

 $\mathbf{F}_{\mathbf{F}}$  •  $\mathbf{F}_{\mathbf{F}}$   $\mathbf{F}_{\mathbf{F}}$   $\mathbf{F}_{\mathbf{F}}$   $\mathbf{F}_{\mathbf{F}}$   $\mathbf{F}_{\mathbf{F}}$   $\mathbf{F}_{\mathbf{F}}$   $\mathbf{F}_{\mathbf{F}}$   $\mathbf{F}_{\mathbf{F}}$   $\mathbf{F}_{\mathbf{F}}$   $\mathbf{F}_{\mathbf{F}}$   $\mathbf{F}_{\mathbf{F}}$   $\mathbf{F}_{\mathbf{F}}$   $\mathbf{F}_{\mathbf{F}}$   $\mathbf{F}_{\math$ 

 $\mathbf{F}_{\mathbf{F}}$  •  $\mathbf{F}_{\mathbf{F}}$   $\mathbf{F}_{\mathbf{F}}$   $\mathbf{F}_{\mathbf{F}}$   $\mathbf{F}_{\mathbf{F}}$   $\mathbf{F}_{\mathbf{F}}$   $\mathbf{F}_{\mathbf{F}}$   $\mathbf{F}_{\mathbf{F}}$   $\mathbf{F}_{\mathbf{F}}$   $\mathbf{F}_{\mathbf{F}}$   $\mathbf{F}_{\mathbf{F}}$   $\mathbf{F}_{\mathbf{F}}$   $\mathbf{F}_{\mathbf{F}}$   $\mathbf{F}_{\mathbf{F}}$   $\mathbf{F}_{\math$ 

- There are a number of tasks which must be solved:
	- **–** Determining the *x* and *y* ranges.
	- **–** Setting up the plot window.
	- **–** Plotting the points.
	- **–** Adding the plot axes and frame.

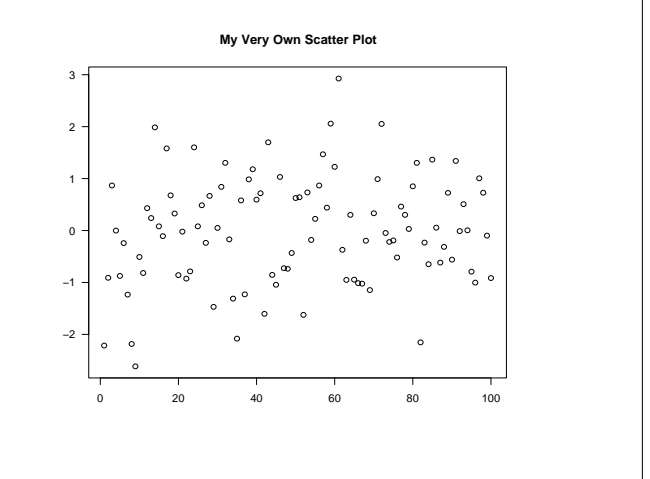

 $\mathbf{F}_{\mathbf{F}}$  •  $\mathbf{F}_{\mathbf{F}}$   $\mathbf{F}_{\mathbf{F}}$   $\mathbf{F}_{\mathbf{F}}$   $\mathbf{F}_{\mathbf{F}}$   $\mathbf{F}_{\mathbf{F}}$   $\mathbf{F}_{\mathbf{F}}$   $\mathbf{F}_{\mathbf{F}}$   $\mathbf{F}_{\mathbf{F}}$   $\mathbf{F}_{\mathbf{F}}$   $\mathbf{F}_{\mathbf{F}}$   $\mathbf{F}_{\mathbf{F}}$   $\mathbf{F}_{\mathbf{F}}$   $\mathbf{F}_{\mathbf{F}}$   $\mathbf{F}_{\math$ 

### **Scatter Plot Code**

Here are the steps required to produce a scatter plot.

• Determine the *x* and *y* ranges.

```
> xlim = range(x)
```

```
> ylim = range(y)
```

```
• Set up the plot window.
```
- > plot.new()
- > plot.window(xlim = xlim, ylim = ylim)
- Plot the points.
	- > points(x, y)

## **A Scatter Plot Function**

By "wrapping" the steps in a function definition we can produce a simple scatter plot function.

```
> scat = function(x, y) {
     xlim = range(x)
      ylim = range(y)
      plot.new()
     plot.window(xlim = xlim, ylim = ylim)
     points(x, y)
      axis(1)
      axis(2)
      box()
  }
```